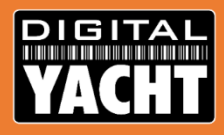

# NavDoctor Product Information

Technical information on Digital Yacht's brand new NavDoctor product "For a Healthy marine network"

October 2020

### Background What is NavDoctor ?

- World's first wireless NMEA 2000 Diagnostics Tool
- Easy "plug 'n' play" connection to NMEA 2000 network
- No special software required, uses the browser of any mobile device
- Shows devices and data on the NMEA 2000 network
- Health checks the NMEA 2000 network

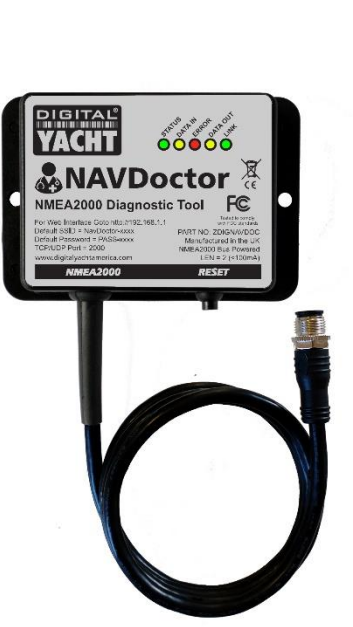

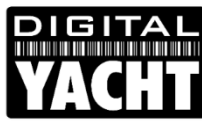

### **Features** What can NavDoctor do?

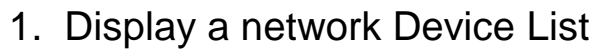

- 2. Query a Device's Product Info
- 3. Shows all PGNs being displayed
- 4. Decodes individual PGNs
- 5. View and log "RAW" data
- 6. Conduct a network Health Check
- 7. Display and print test report

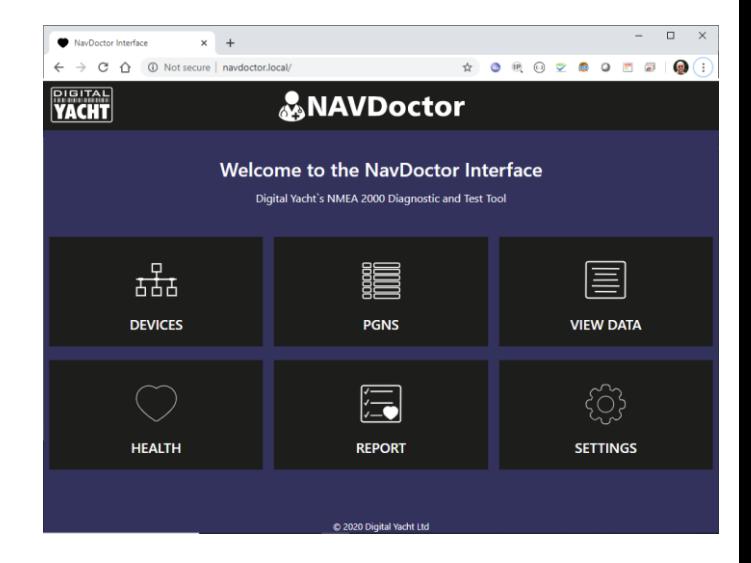

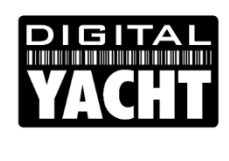

#### $P$ Devices

- Shows the following data:
	- CAN Address
	- Manufacturer (if known)
	- 64 bit NMEA NAME
	- Device Instance
	- Class and Function

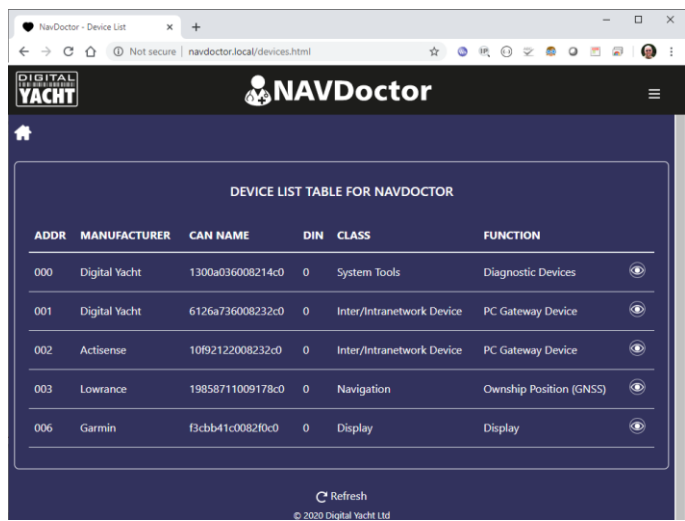

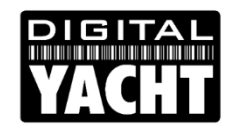

Pages

# Device Info

- Click on the "Eye" icon to display the following data:
	- NMEA database version
	- NMEA Product Code
	- Manufacturer model, version and serial number
	- Certification Level
	- LEN number

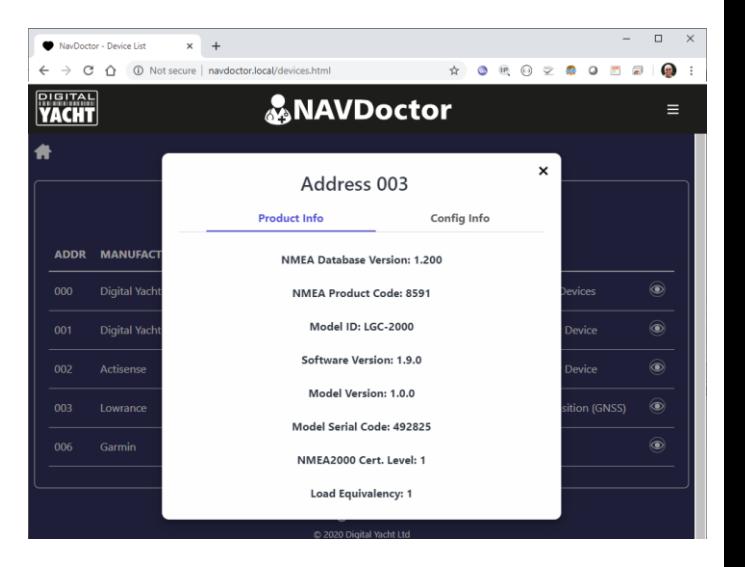

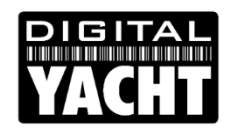

les PGNs

- All of the received PGNs are displayed with the following data :
	- PGN number
	- Source Address
	- Destination Address
	- Description
	- Time Received in seconds
- Click a column heading to sort
- Click "Info" icon to decode PGN in pop-up window (see next slide)

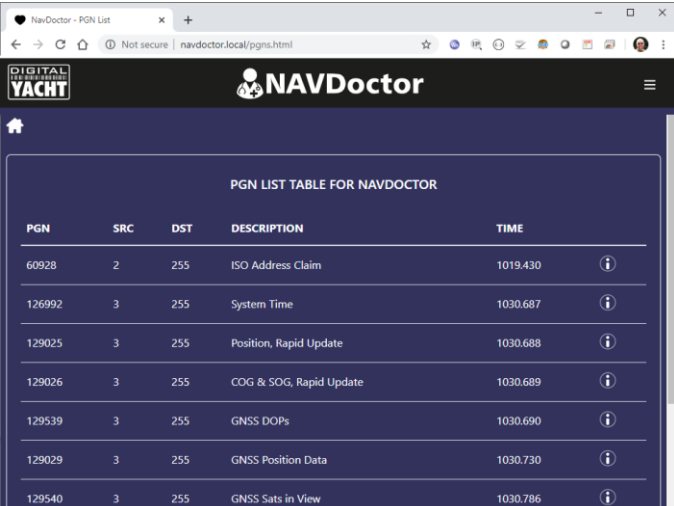

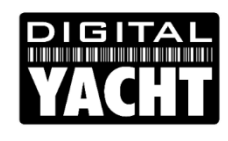

### Pages PGN Decoding

- When the "Info" icon next to the PGN is clicked, a pop-up window appears
- Fach of the PGN's data fields is displayed with the field name, value and units (SI)
- Currently the values are static, but in the final release these will be updated every second

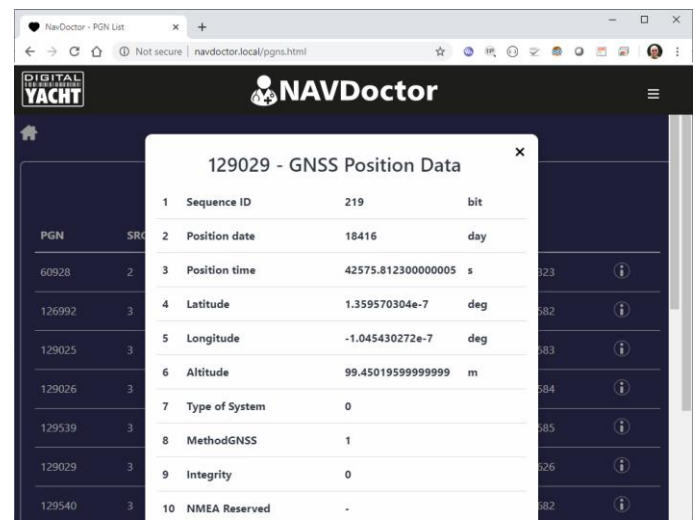

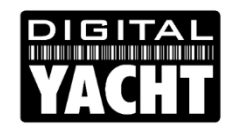

### Pages View Data

- All of the received "RAW" N2Net data is displayed in real time
- Pause button to stop scrolling
- Start Log button stores all "RAW" data in a text file
- Stop Log button closes the log file
- Save Log button downloads the Log file to your mobile device

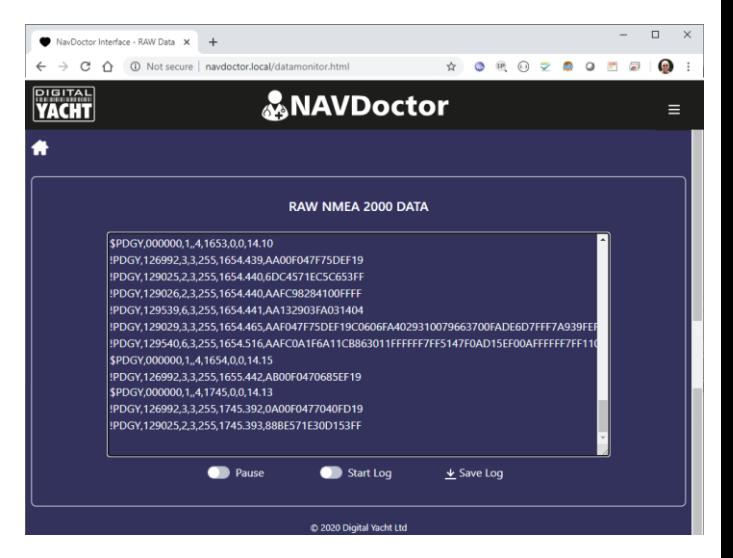

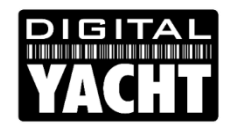

Pages **Health** 

- NavDoctor carries out a series of health checks on the network:
	- NMEA 2000 Supply Voltage
	- Network Load
	- Dominant Differential Voltage
	- Recessive Differential Voltage
	- Number of devices on network
	- Number, type and rate of Error Frames
	- Bus State

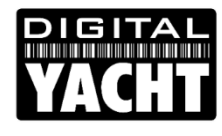

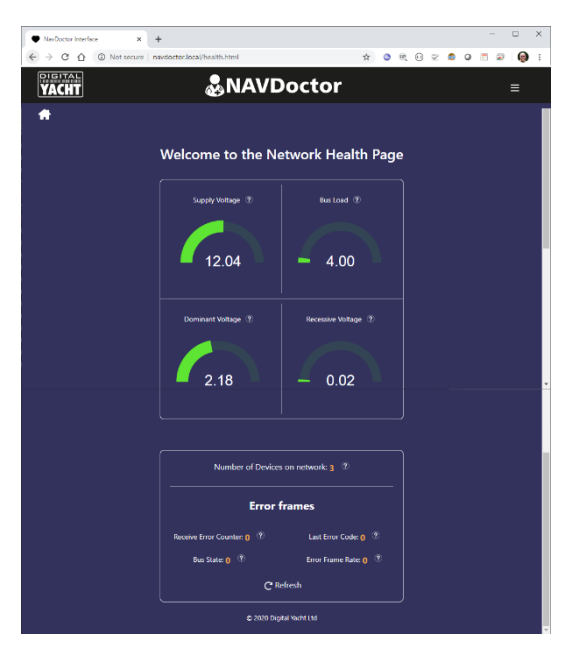

### Pages Report

- All key network properties and health checks are displayed in a report
- Installer can enter boat name and who carried out the test
- Installer can print/save/email the report for the customer job record

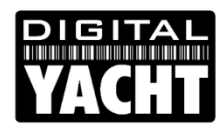

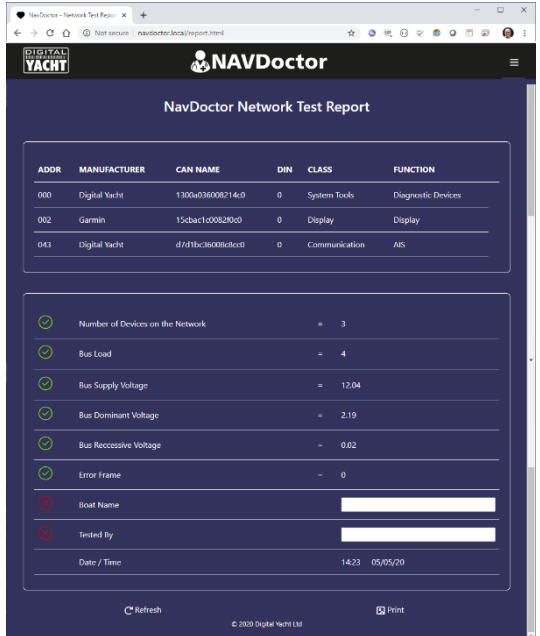

## **Rages** Settings

- In this page the NavDoctor's access point details can be changed
- Alternatively, NavDoctor can be configured to join another network
- The NavDoctor's serial number, FW versions and free memory are displayed
- A firmware update can be performed

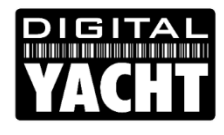

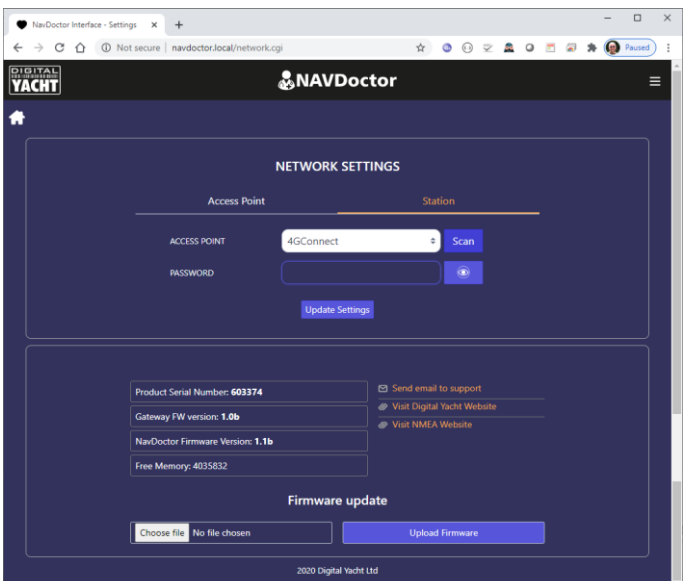